with ST7036 controller

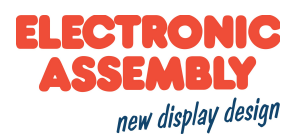

# Arduino meets EA DOGM-Character series with ST7036 controller

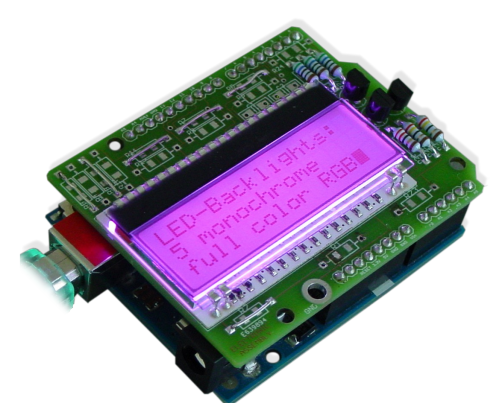

This little project describes the connection between an Arduino-Board and a ELECTRONIC ASSEMBLY DOG-Display with ST7036 controller, like the EA DOGM081-A, EA DOGM162-A, EA DOGM163-A.

For more details, you will find the display's under http://www.lcd-module.de/eng/pdf/doma/dogme.pdf and the controller's under http://www.lcd-module.de/eng/pdf/zubehoer/st7036.pdf.

# **Table of content**

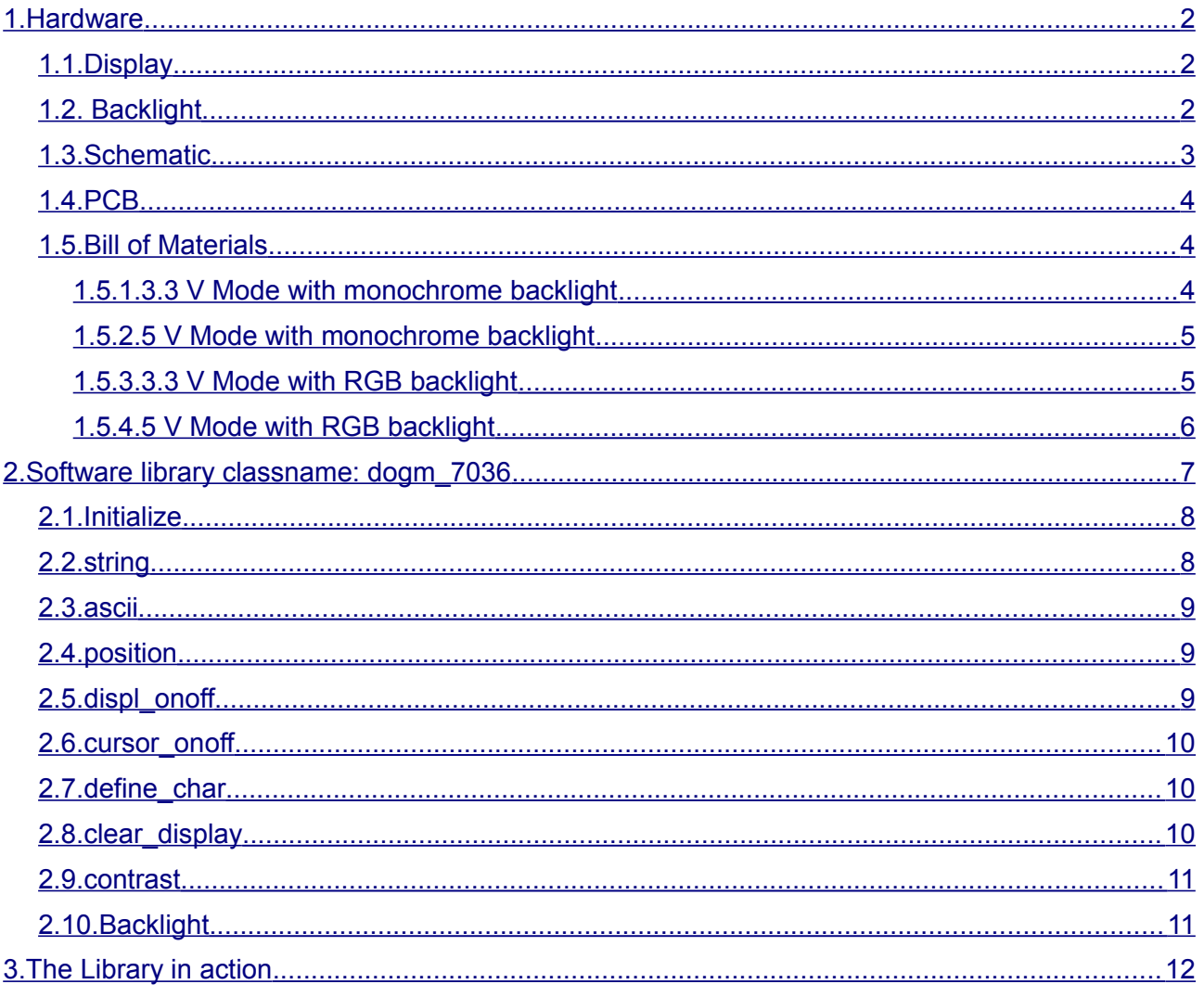

Printing and typographical errors reserved. ELECTRONIC ASSEMBLY reserves the right to change specifications without prior notice. ELECTRONIC ASSEMBLY \* Zeppelinstr.19 \* D-82205 Gilching \* Phone: +49-8105-778090 \* www.lcd-module.de \* info@lcd-module.de with ST7036 controller

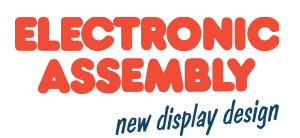

## <span id="page-1-2"></span>**1. Hardware**

### <span id="page-1-1"></span>**1.1. Display**

We have 5 different display technologies in the DOG Series to match every area of application:

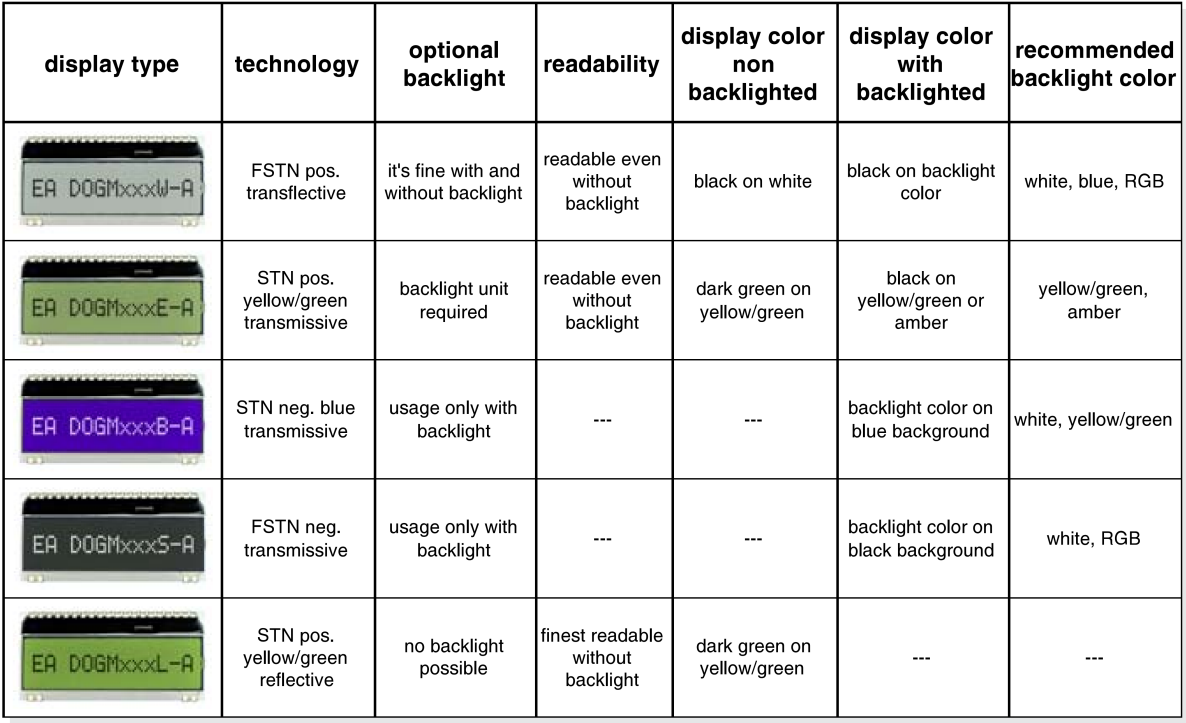

Depending on the content you want to show and the needed character size, we have 3 different solutions of lines and characters per line:

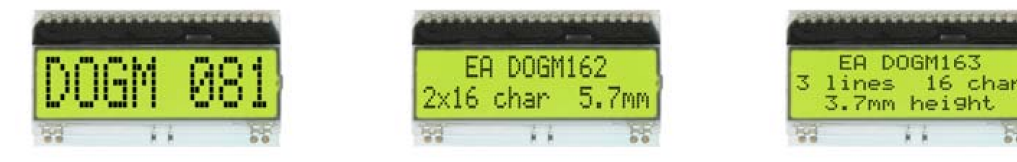

### <span id="page-1-0"></span>**1.2. Backlight**

We have 6 different backlight modules, 5 monochrome versions and 1 RGB. Depending on your choice you have to assemble different resistors and transistors. Please refer to the part list.

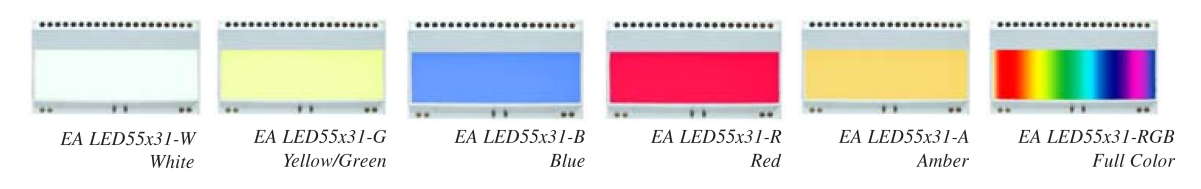

Printing and typographical errors reserved. ELECTRONIC ASSEMBLY reserves the right to change specifications without prior notice.

**ELECTRONIC** SSEMBLY new display design

with ST7036 controller

### <span id="page-2-0"></span>**1.3. Schematic**

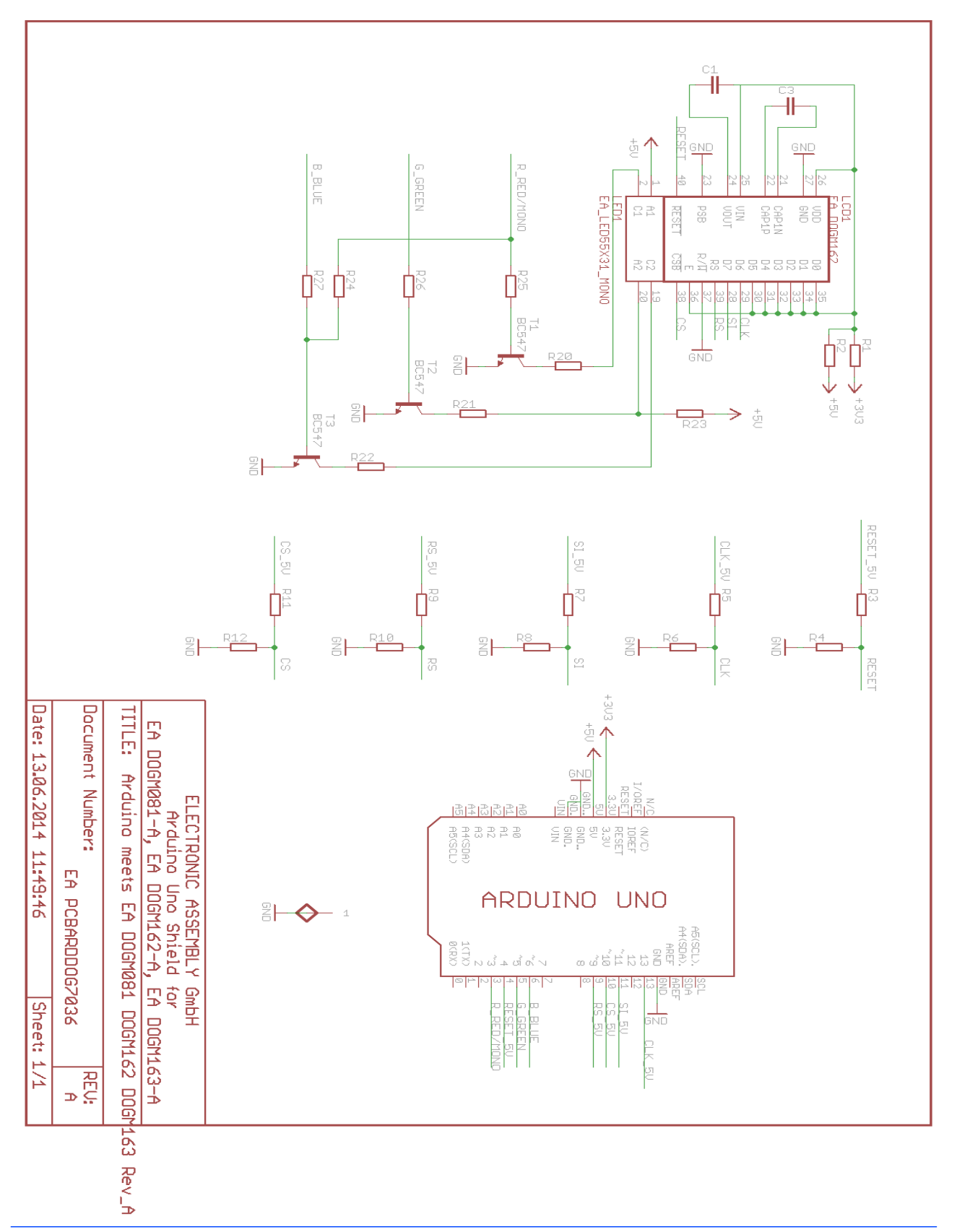

Printing and typographical errors reserved. ELECTRONIC ASSEMBLY reserves the right to change specifications without prior notice. ELECTRONIC ASSEMBLY ∙ Zeppelinstr.19 ∙ D-82205 Gilching ∙ Phone: +49-8105-778090 ∙ www.lcd-module.de ∙ info@lcd-module.de

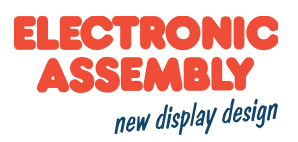

### **1.4. PCB**

<span id="page-3-2"></span>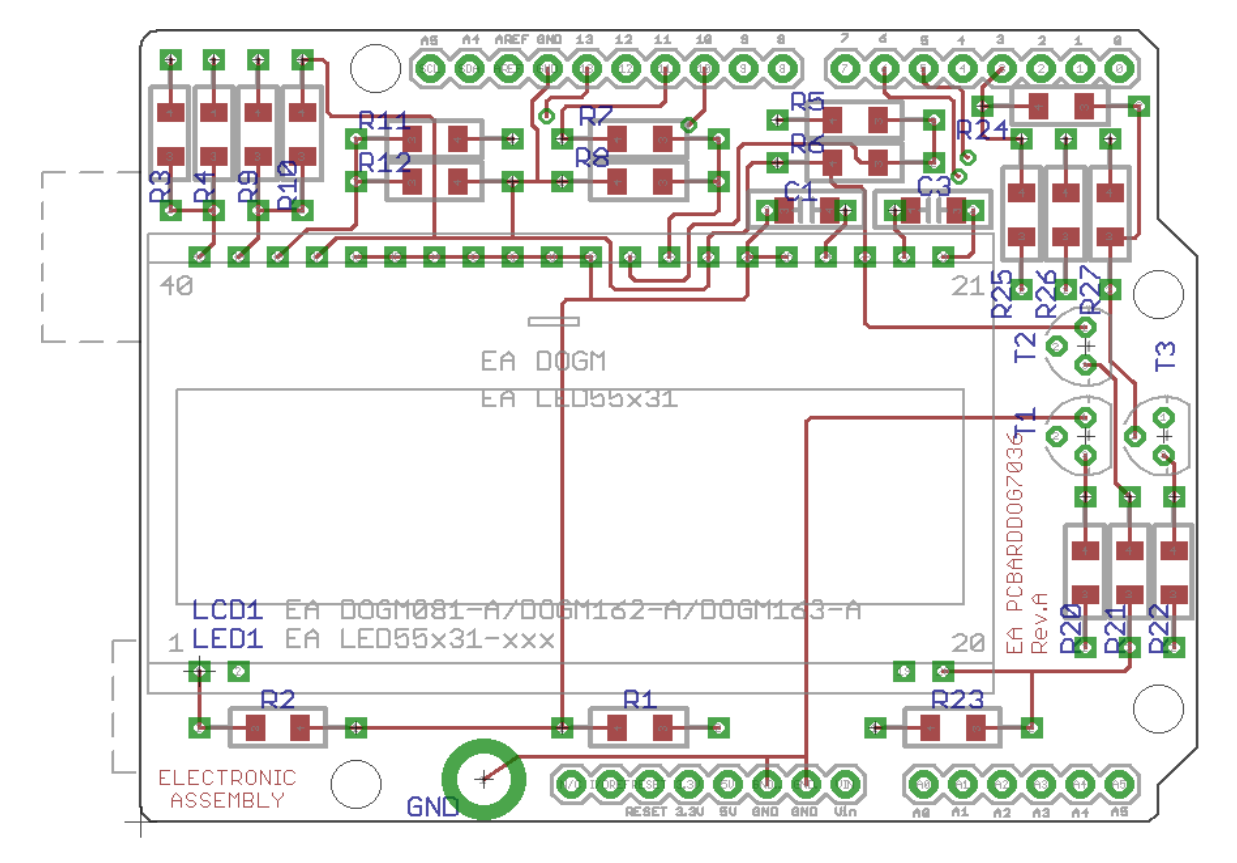

### <span id="page-3-1"></span>**1.5. Bill of Materials**

### <span id="page-3-0"></span>**1.5.1. 3.3 V Mode with monochrome backlight**

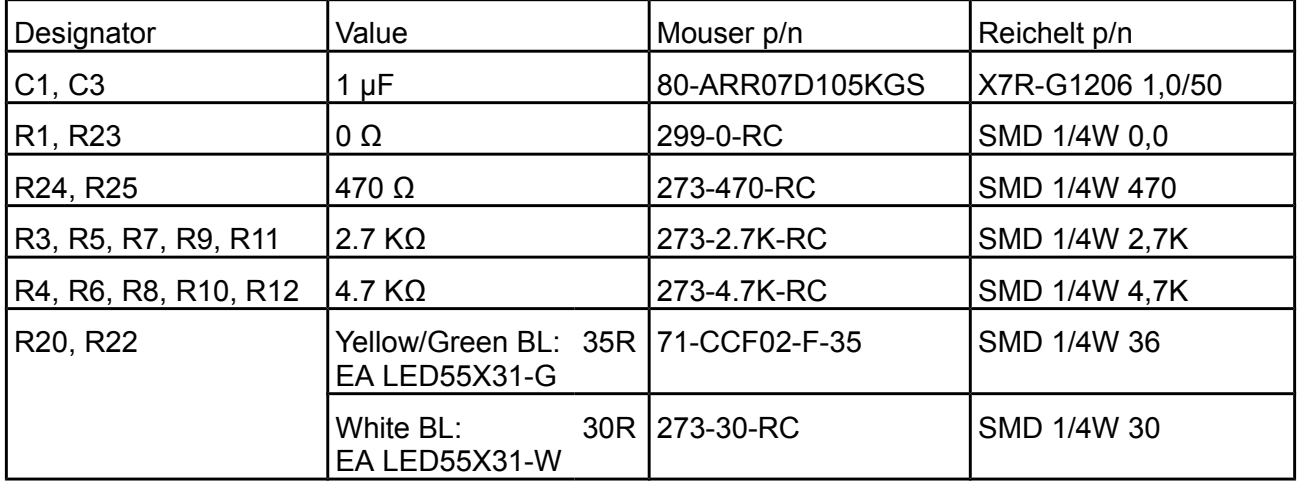

Printing and typographical errors reserved. ELECTRONIC ASSEMBLY reserves the right to change specifications without prior notice. ELECTRONIC ASSEMBLY ∙ Zeppelinstr.19 ∙ D-82205 Gilching ∙ Phone: +49-8105-778090 ∙ www.lcd-module.de ∙ info@lcd-module.de

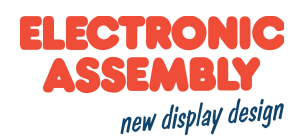

#### with ST7036 controller

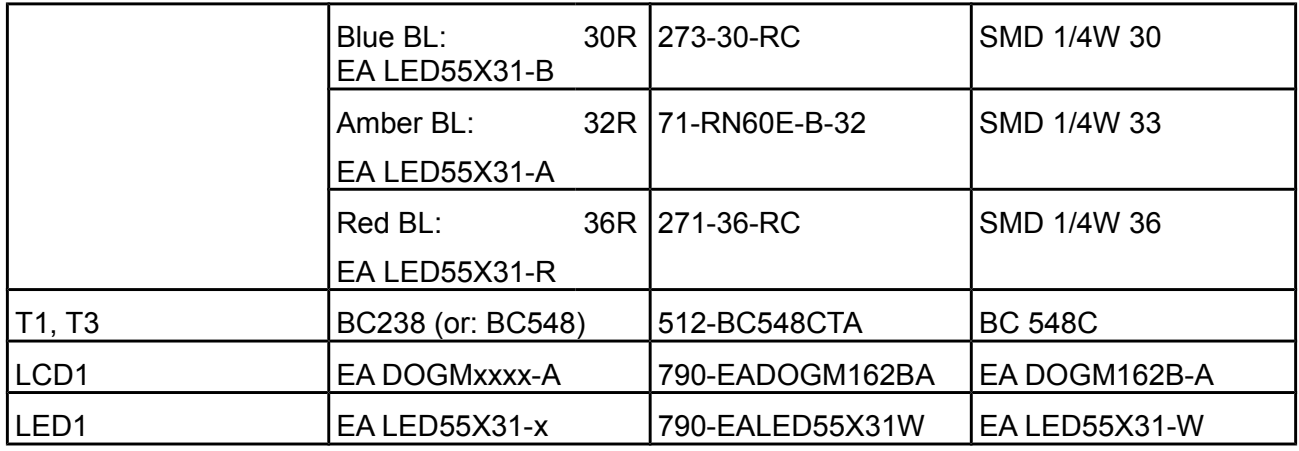

## <span id="page-4-1"></span>**1.5.2. 5 V Mode with monochrome backlight**

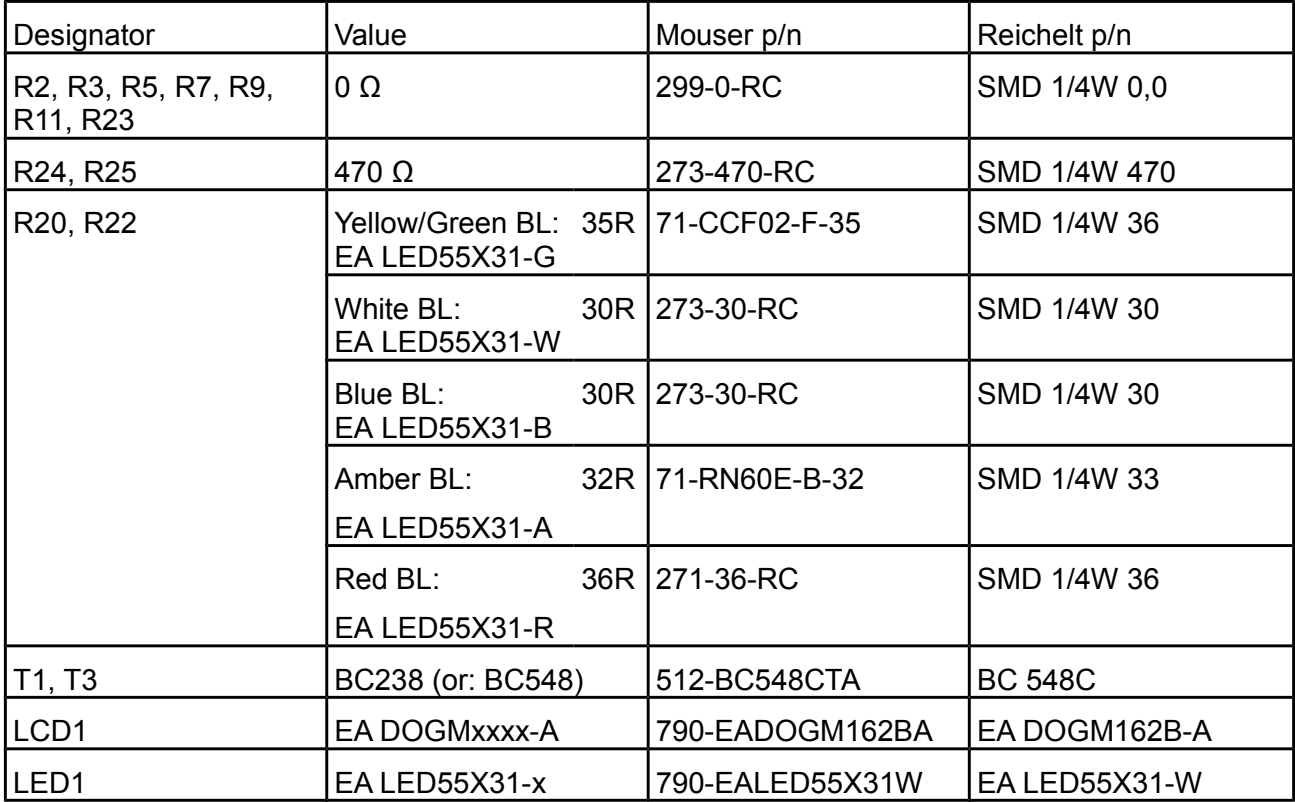

## <span id="page-4-0"></span>**1.5.3. 3.3 V Mode with RGB backlight**

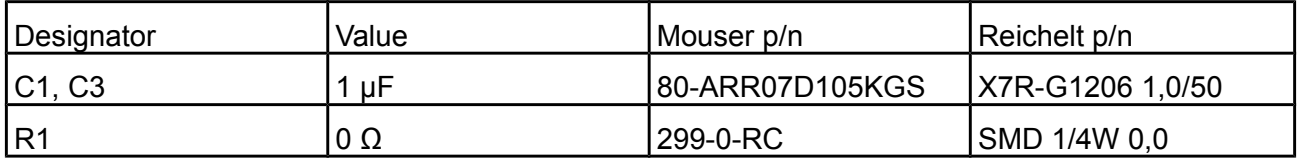

Printing and typographical errors reserved. ELECTRONIC ASSEMBLY reserves the right to change specifications without prior notice. ELECTRONIC ASSEMBLY ∙ Zeppelinstr.19 ∙ D-82205 Gilching ∙ Phone: +49-8105-778090 ∙ www.lcd-module.de ∙ info@lcd-module.de

**ELECTRONIC ASSEMBLY** new display design

with ST7036 controller

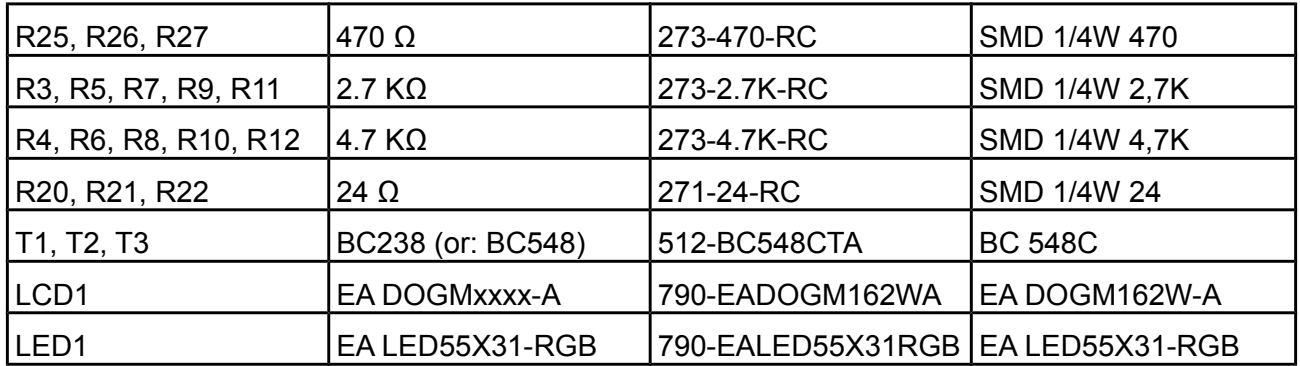

### <span id="page-5-0"></span>**1.5.4. 5 V Mode with RGB backlight**

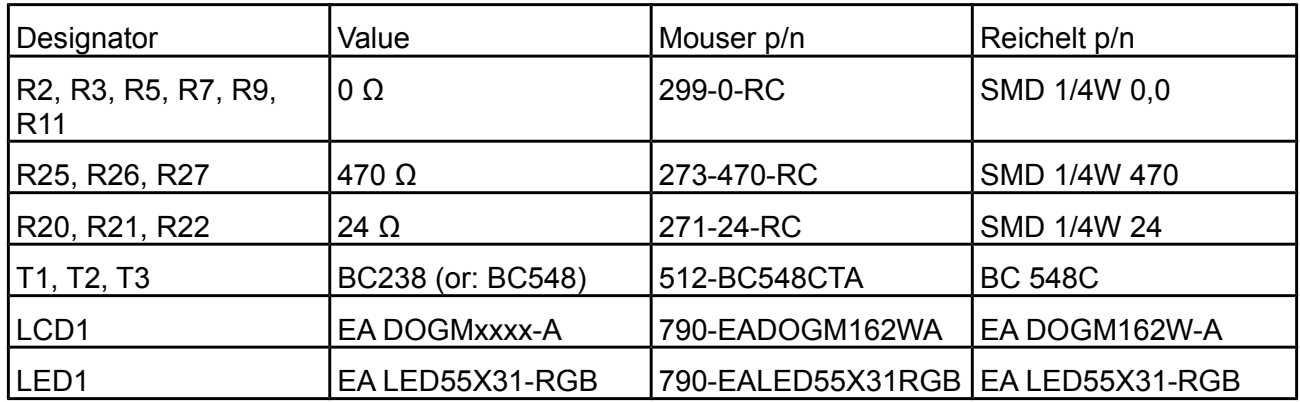

Printing and typographical errors reserved. ELECTRONIC ASSEMBLY reserves the right to change specifications without prior notice.

with ST7036 controller

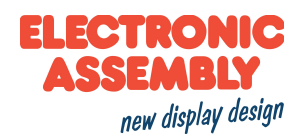

# <span id="page-6-0"></span>**2. Software library classname: dogm\_7036**

The library provides all necessary functions for using a EA DOGM-Textdisplay.

Importing the library is very easy: start Arduino application, Sketch → Import Library → Add Library Please add dogm\_7036.zip Your sketch should look like this:

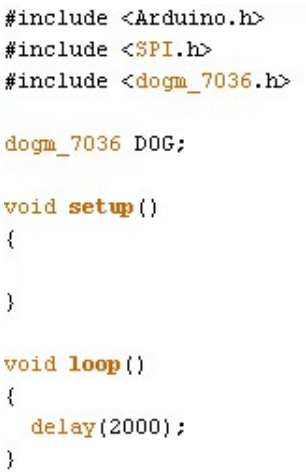

In addition you will find examples for all EA DOG-Displays with ST7036 controller in the library folder "examples".

These functions and definitions are provided within the library:

Classname: **dogm\_7036**

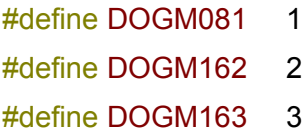

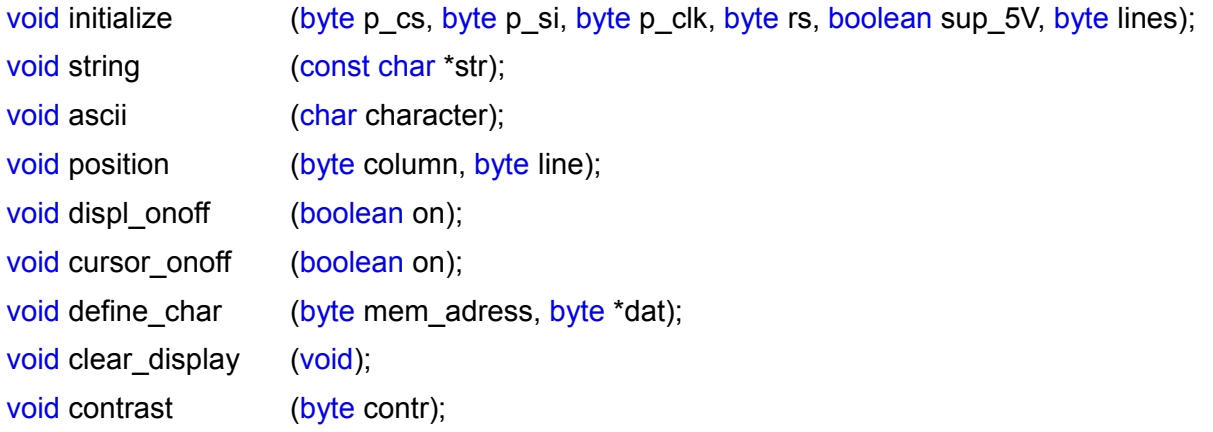

#### with ST7036 controller

#### <span id="page-7-1"></span>**2.1. Initialize**

- Name: void initialize (byte p\_cs, byte p\_si, byte p\_clk, byte p\_rs, byte p\_res, boolean sup 5V, byte lines);
- **Vars:** CS-Pin; MOSI-Pin; SCK-PIN; RS-Pin (data or command), Reset-Pin, 5V=true 3.3V=false, 1=EA DOGM081-A 2=EA DOGM162-A 3=EA DOGM163-A
- **Description**: The function inits the SPI. You can select weather the Arduino uses a software SPI (p\_si and p\_clk are different and name the port) or you can select hardware SPI by setting p\_si=p\_clk=0. Second the function inits the EA DOG-Display depending on the given display type (You can use defines like **DOGM081, DOGM162, DOGM163**). It clears the screen and sets the cursor to the top left positon. Cursor is not flashing.

**Example:** Initialize EA DOGM162-A with 3.3V using Hardware SPI: **DOG.initialize(10,0,0,9,4,0,DOGM162);** 

> *SS = 10, 0,0= use Hardware SPI, 9 = RS, 4=Reset, 0 = 3.3V, EA DOGM162-A (=2 lines)*

Initialize EA DOGM081-A with 5V using Software SPI

**DOG.initialize(10,12,13,9,4,1,DOGM081);** 

*SS = 10, MOSI = 12, SCK = 13 use Software SPI, 9 = RS, 4=Reset, 1 = 5V, EA DOGM081-A (=1 line)*

#### <span id="page-7-0"></span>**2.2. string**

**Name:** void string (const char \*str);

**Vars:** char array with closing 0 (String)

**Description**: The function shows the given string on the actual position

**Example:** Show "Hello World" on display **DOG.string("Hello World");** 

> Show array on display (Hello) **const char array[ ] = {'H', 'e', 'l', 'l', 'o', 0x00}; DOG.string(char\_array);**

**ELECTRONIC** ASSEMBLY

new display design

with ST7036 controller

#### <span id="page-8-2"></span>**2.3. ascii**

**Name:** void ascii (char character);

**Vars:** one byte

**Description**: The function shows the given character on the actual position

**Example:** Show '1' on display **DOG.ascii('1');** 

> Show array on display '1' **DOG.ascii(0x31);**

### <span id="page-8-1"></span>**2.4. position**

**Name:** void position (byte coloumn, byte line);

**Vars:** coloumn = x-postion  $(1..16)$ , line = y-postion  $(1..3)$ 

**Description:** The function sets the cursor at the given position, the left upper corner is 1,1

**Example:** Set cursor to 2<sup>nd</sup> line, 3trd character **DOG.position(3,2);** 

### <span id="page-8-0"></span>**2.5. displ\_onoff**

**Name:** void displ\_onoff (boolean on);

- **Vars:** on = true/false
- **Description**: The function turns the display on (=true), or off (=false)
- **Example:** Turn display on **DOG.displ\_onoff(TRUE);**

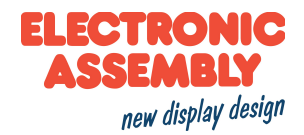

**ELECTRONIC SSFM** new display design

with ST7036 controller

#### <span id="page-9-2"></span>**2.6. cursor\_onoff**

- **Name:** void cursor\_onoff (boolean on);
- **Vars:** on = true/false
- **Description**: The function turns cursor blinking on (=true), or off (=false)
- **Example:** Turn cursor blinking off **DOG.cursor\_onoff(FALSE);**

#### <span id="page-9-1"></span>**2.7. define\_char**

**Name:** void define char (byte mem adress , byte \*dat);

**Vars:** CGRAM-Adress of char (0..7), Array of data bytes

**Description**: The function defines an own character pattern, maximum number of own defined characters is 8

**Example:** Store ↓ on position 2 in ram and show it **byte arrow\_down[8] = {0x04, 0x04, 0x04, 0x04, 0x15, 0x0E, 0x04, 0x00};** *pattern for own defined character* **DOG.define\_char(2, arrow\_down); DOG.ascii(0x02);** *show that character on the actual position*

#### <span id="page-9-0"></span>**2.8. clear\_display**

**Name:** void clear display (void);

**Vars:** ---

- **Description**: The function clears the entire display
- **Example:** Turn cursor blinking off **DOG.clear\_display();**

with ST7036 controller

#### <span id="page-10-1"></span>**2.9. contrast**

**Name:** void contrast (byte contrast);

**Vars:** contrast (0..63)

**Description**: The function sets the contrast of the display. The function initialize sets the default contrast. Please change it to your favorite look and feel.

**Example:** Sets the contrast value to 25

**DOG.contrast(25);**

### <span id="page-10-0"></span>**2.10. Backlight**

For driving the backlight you should use the Arduino internal functions, like digitalWrite(port pin , HIGH/LOW) or analog Write (port pin, 0..255). Where digital Write can be used for on (HIGH) and off (LOW) and analogWrite fades the backlight from off (0) to on (255).

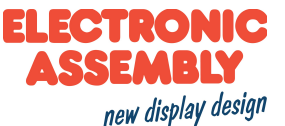

with ST7036 controller

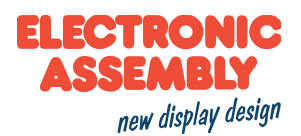

# <span id="page-11-0"></span>**3. The Library in action**

Please feel free to explore some pictures of our modules working with the Arduino library the shield "EA PCBARDDOG7036" together with our EA DOGM-Textseries displays

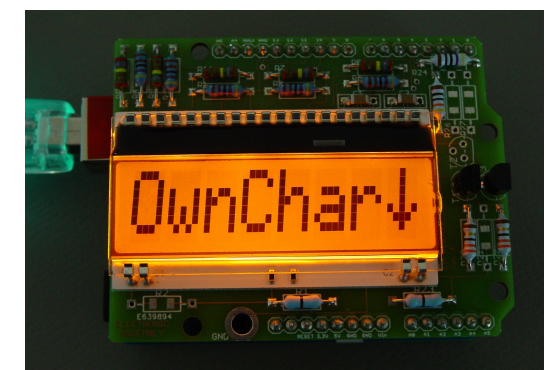

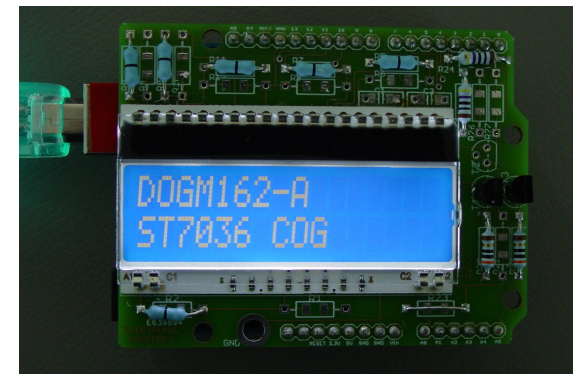

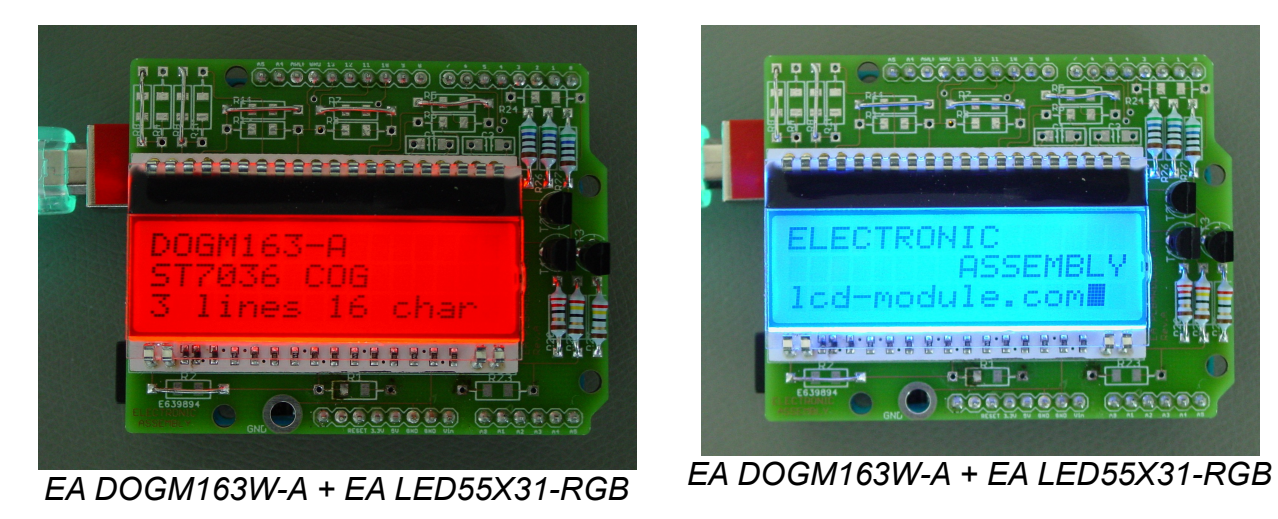

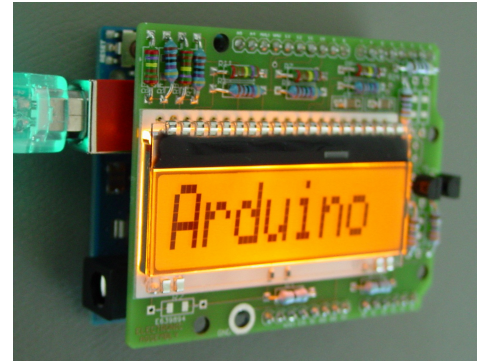

*EA DOGM081W-A + EA LED55X31-A EA DOGM081W-A + EA LED55X31-A*

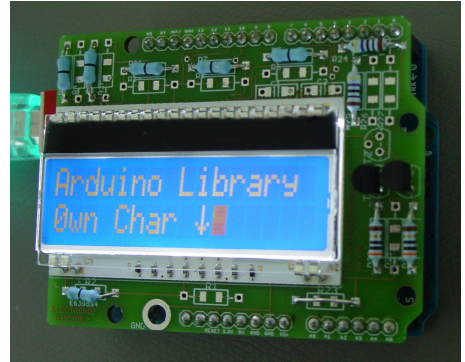

*EA DOGM162B-A + EA LED55X31W EA DOGM162B-A + EA LED55X31W*

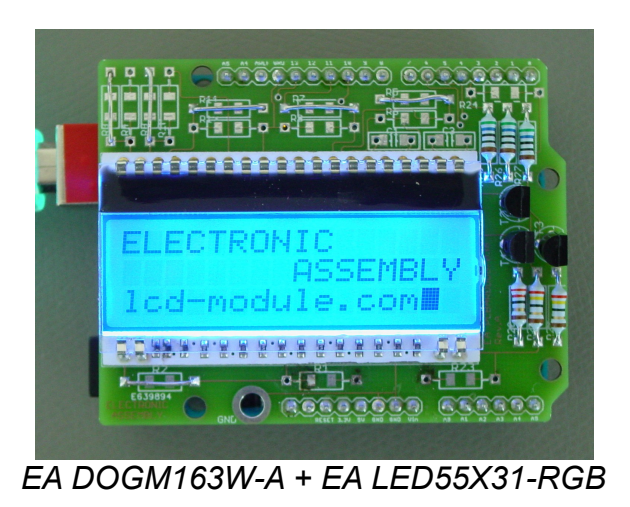

Printing and typographical errors reserved. ELECTRONIC ASSEMBLY reserves the right to change specifications without prior notice.